## Eğitim Talep Bilgileri

Eğitim talebi eğitim program bölümünden oluşturulabileceği gibi performans değerlendirme sonucunda da talep oluşturulabilir. Eğitim talep bilgileri Eğitim Talepleri listesinde yer alan Ekle seçeneği ile kaydedilir.

Personel için aktif Görevlendirme / Geçici Görevlendirme kaydı varsa ve bu personele görevlendirme süresince vekalet edecek kişi tanımlanmışsa onaya tabi süreçlere istinaden gönderilen tüm e-postalar (izin talebi, eğitim talebi, borç/alacak talebi gibi) personel görevlendirmede olduğu sürece personele değil, vekalet eden kişiye gönderilir.

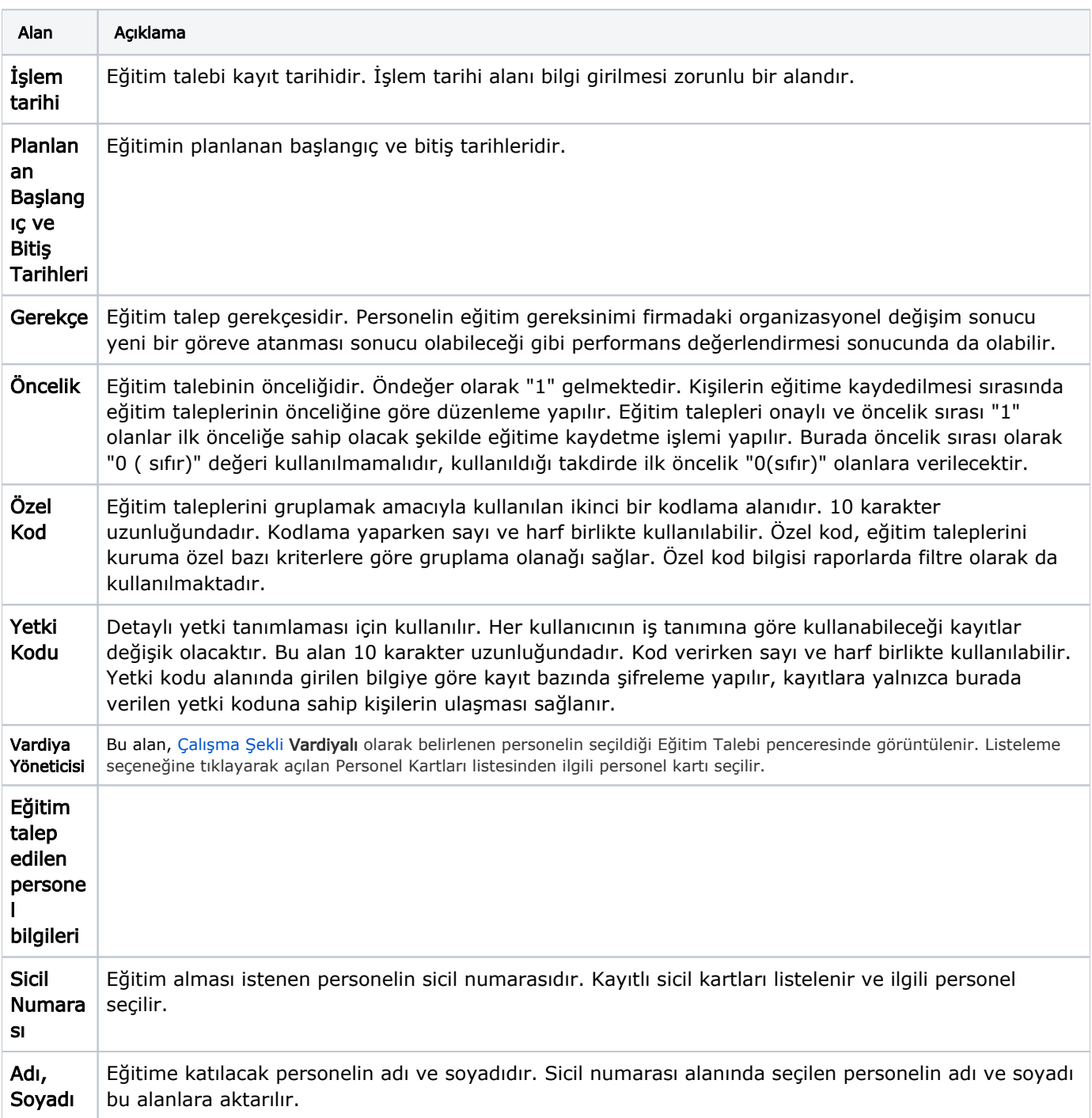

Eğitim Talebi ekranında kaydedilen bilgiler şunlardır:

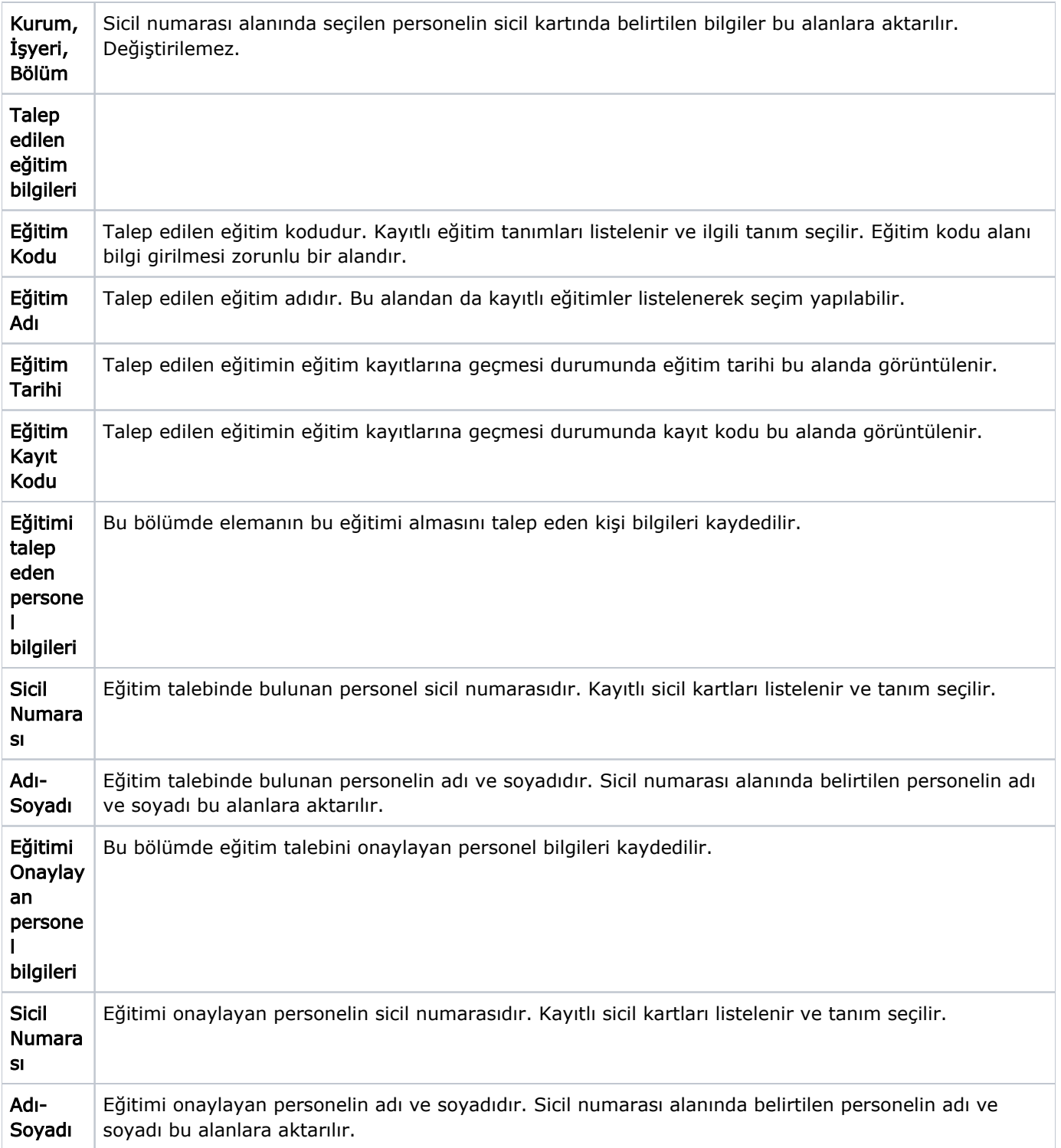